# MY STUDENT ACADEMIC MAP (MYSAM)

- 1. Confidentiality/Privacy
- 2. Log into your Portal
	- a. <https://isuportal.indstate.edu/LoginPolicy.jsp>
- 3. Select "Faculty Self-Service tile"
- 4. How to get a listing of your advisees
	- a. "Roster of Assigned Advisees" in the Advisor Services tab
	- b. "Advisee Listing" in the Advisor Services tab
	- c. Drop down box in MySAM
- 5. Select "Degree Audit Tools-MySAM"

#### **WORKSHEET**

- 1. Worksheet is the page you see when your first login to MySAM
- 2. Enter an ID (preferred) or student name
- 3. Click both "Refresh" and "Process New"

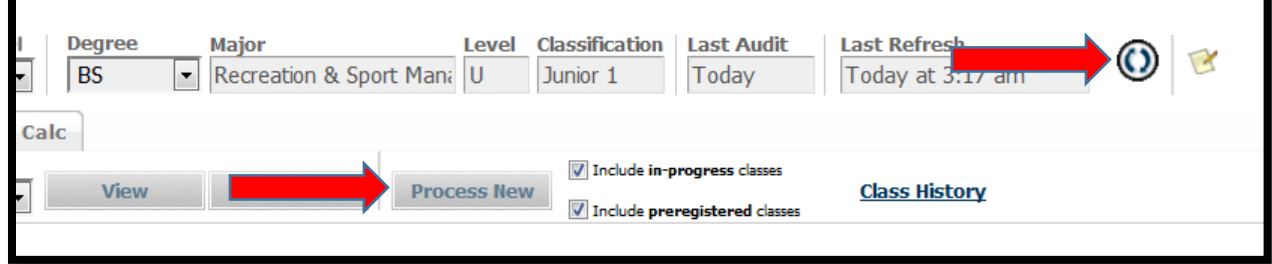

- 4. Start at the top of the page and review information.
	- a. If a student is seeking more than one type of degree or a certificate, the drop down arrow will identify the alternative degree/certificate and requirements.

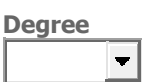

- b. Under Worksheets you will see several headings on the left side of the page:
	- i. History
	- ii. What If
	- iii. Look Ahead
- 5. Click the "Class History"; it is underlined and is a link to the semester-by-semester record, or transcript, of the student. You will want to minimize to the bottom of your screen when you are working in the plans.

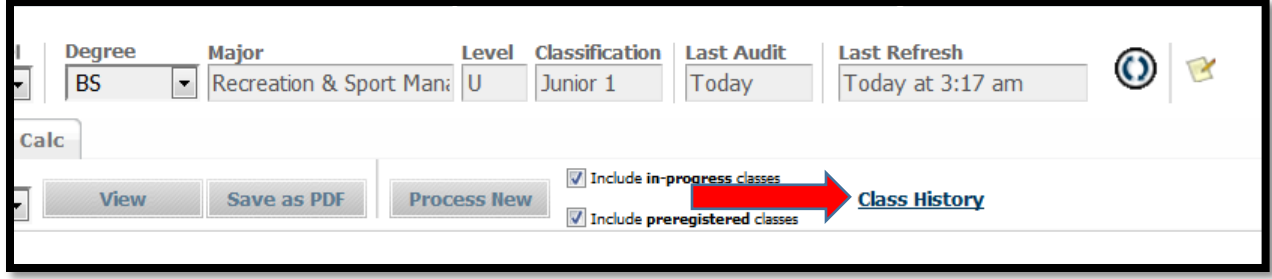

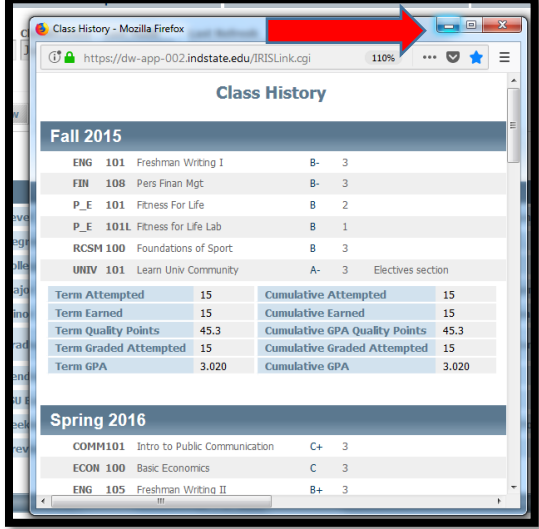

- 6. Class History with details of your advisee.
	- a. Three columns
		- i. First column
			- 1. You'll find the PIN

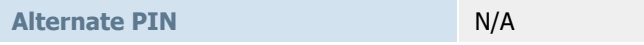

- 2. Note: Students do NOT see their PIN; advisors must give students their PIN
- 3. Additional information: [https://www.indstate.edu/registrar/student](https://www.indstate.edu/registrar/student-resources/advisement-pin-information)[resources/advisement-pin-information](https://www.indstate.edu/registrar/student-resources/advisement-pin-information)
- ii. Second column
	- 1. **Graduation Application Status**
		- a. Students can apply once they have earned 75 credit hours.
		- b. All students must officially apply to graduate.
- iii. Third column
	- 1. Academic Standing
	- 2. Holds
		- a. [https://www.indstate.edu/registrar/faculty-staff](https://www.indstate.edu/registrar/faculty-staff-resources/account-holds)[resources/account-holds](https://www.indstate.edu/registrar/faculty-staff-resources/account-holds)
- 7. Degree Progress bar
- 8. Type of Degree specific information.
	- a. Review the students catalog year.

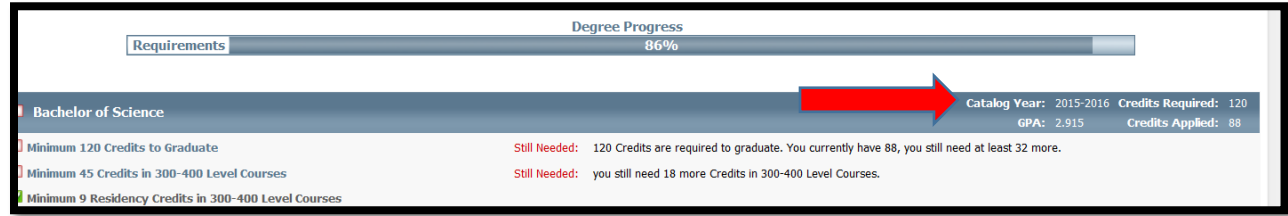

- b. Minimum number of credit to graduate 120
- c. Minimum number of 300-400 level credit 45
- d. Residency Requirement
- e. Minimum GPA requirement
- 9. Foundational Studies
	- a. Categories with course/lab options
	- b. Make sure to note the FS courses for your major that are required so students do not take extra courses that are not needed
	- c. Credit may have been given to a student based upon work done prior to arriving to ISU.
- 10. Major Requirements
	- a. Make sure to note if your major has certain GPA or course grade requirements (or both)
	- b. Class search
		- i. Click on course in MySAM
		- ii. Go to the Dynamic Scheduler [https://prodinteract.indstate.edu/pls/prod/bwckschd.p\\_disp\\_dyn\\_sched](https://prodinteract.indstate.edu/pls/prod/bwckschd.p_disp_dyn_sched)
- 11. Minor Requirements
	- a. Make sure to note if the minor/certificate has certain GPA or course grade requirements (or both)
	- b. Work with the minor/certificate advisor as the primary advisor makes changes to MySAM plans
- 12. Honor's Requirements
	- a. <https://www.indstate.edu/academics/honors/curriculum>
- 13. Free Electives
- 14. Insufficient, Dropped, Withdrawn, Repeated courses
- 15. Exceptions

### **NOTES**

- 1. Make a note, minimally, once per semester.
- 2. Summary of advisor/advisee planning, updates on changes, etc.
	- a. Another option for entering notes is to click on the icon right next to the refresh icon

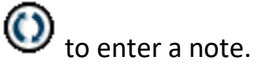

## TEST SCORES

- 1. Non Native Language met High Sch Foreign Lang Requirem: 150
- 2. Math Placement Score
	- a. Maple TA: xx Score of 12 or higher is needed for AHS 240 and Math 241
	- b. High SCH QL placement: 150 met the prerequisite for AHS 240 or Math 241

## 3-WEEK ATTENDANCE AND INTERIM GRADES

- Important to check for class attendance
- Important to check for academic status and grades needed for courses by the end of each semester

#### PLANS

• Refer to handout

## GPA CALCULATOR

• Useful when talking with advisees about GPA status and needs.